**RUHR-UNIVERSITÄT BOCHUM** 

## **RUB**

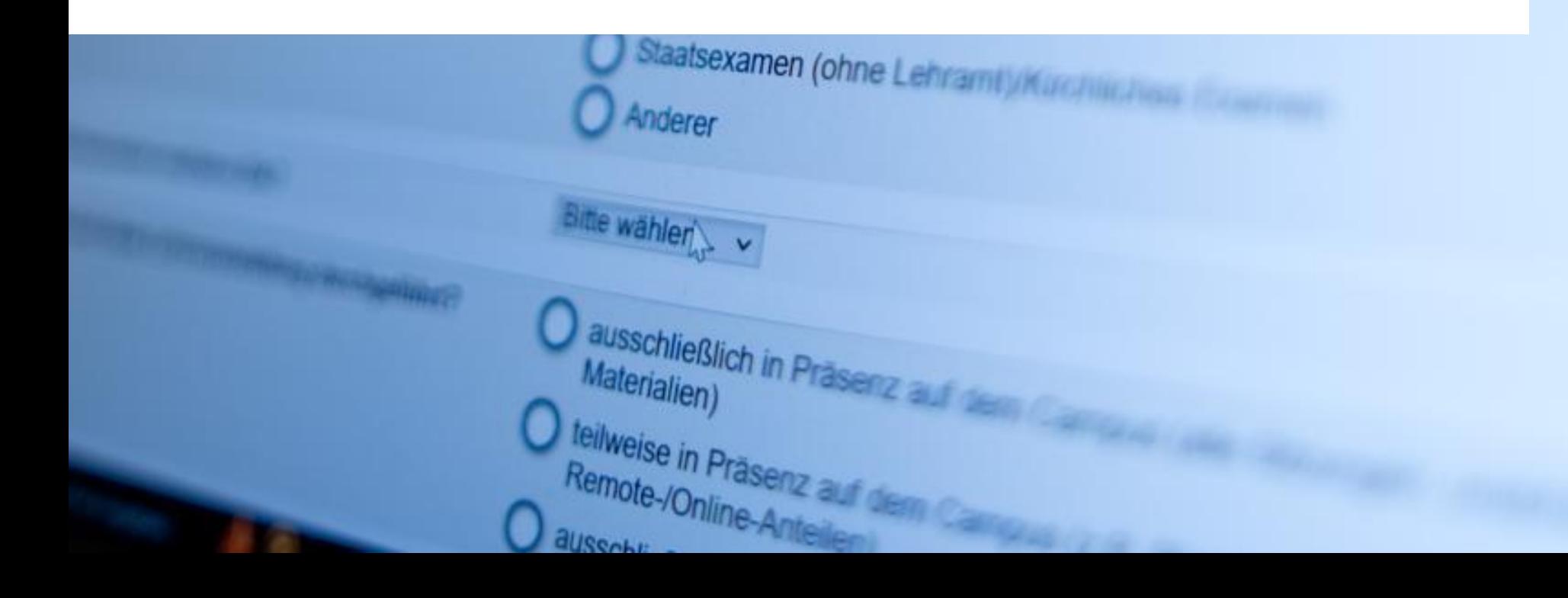

## **KURZFASSUNG:** VERFAHREN AUS LEHRENDENPERSPEKTIVE

- 1. Frühzeitig [Antrag](https://einrichtungen.ruhr-uni-bochum.de/sites/einrichtungen.ruhr-uni-bochum.de/files/2023-01/Antrag-Evasysnutzung_2022.pdf) auf evasys-Nutzung stellen (nur Erstnutzer\*innen und Lehrbeauftragte)
- 2. Check: Sind meine Daten in [CAMPUS](https://campus.uv.ruhr-uni-bochum.de/campus/all/search.asp) vollständig und aktuell? ➔ Raum, persönliche E-Mail-Adresse etc.
- 3. Auf E-Mail-Einladung von evasys warten (nach Beginn der Vorlesungszeit)
- 4. Über Link in E-Mail in evasys [einloggen](https://evaback.uv.ruhr-uni-bochum.de/evasys/public/ui/)
- 5. Online-in-Präsenz Befragung im evasys-Konto starten:
	- a) Zugangsdaten zum Fragebogen über das Online-in-Präsenz Plug-in öffnen (Klick auf blauen Pfeil)
	- b) QR-Code & Direktlink den Studierenden innerhalb der Lehrveranstaltung zeigen
- 6. Ergebnisse von Onlinebefragungen → ohne Benachrichtigung in "Echtzeit" im evasys-Konto abrufen
- 7. Ergebnisse mit Studierenden besprechen

Wenn Sie persönlich keine E-Mail-Einladung erhalten, füllen Sie bitte die [Nachmeldemaske](https://serviceportal.ruhr-uni-bochum.de/Begriffesammlung/Seiten/Nachmeldemaske.aspx) aus!

## **RUB**

#### Frist auf: www.rub.de/evasys

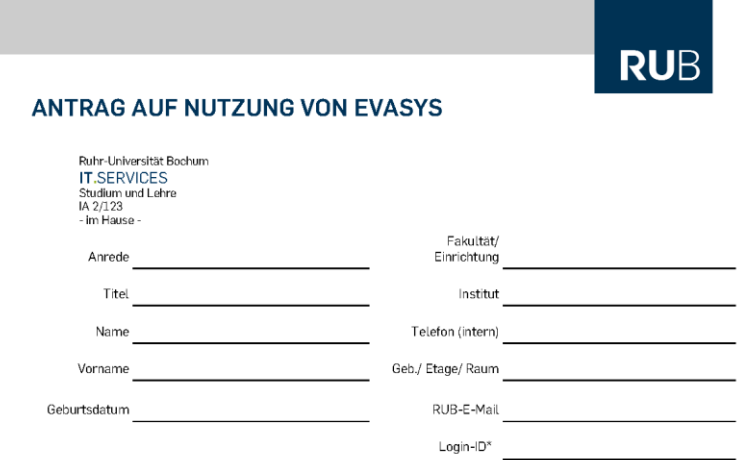

IT.SERVICES. EvaSys kann nur mit einer Loain-ID aenutzt werden

Mit der Speicherung oben genannter Daten im Evaluationssystem EvaSys und in CAMPUS bin ich einverstanden. Ich stimme zu, dass diese Daten aus CAMPUS importiert werden dürfen. Mit den Daten wird in EvaSys ein Benutzerkonto für mich eingerichtet. In CAMPUS werde ich passiver Nutzer. Die angegebenen Daten werden ausschließlich im Rahmen der Lehrveranstaltungsevaluation verwendet. Grundlage ist die Evaluationsordnung der Ruhr-Universität und die zu EvaSys abgeschlossene Dienstvereinbarung. Meine Zustimmung zur Speicherung der genannten Daten in EvaSys kann ich iederzeit widerrufen.

Datum

Unterschrift Antragsteller/ in

Die Erfassung von Name und Login-ID sind notwendig, um Ihre Lehrveranstaltungen im System eindeutig identifizieren zu können (so wird verhindert, dass Veranstaltungen von namensgleichen Personen vertauscht werden). Wir können Ihnen auf diese Weise in EvaSys Ihre Lehrveranstaltungsdaten aus dem CAMPUS-System zur Verfügung stellen. Damit minimiert sich der administrative Aufwand für Sie.

Ihre Raumangabe bzw. Adresse wird dazu verwendet, Ihnen die gedruckten Fragebögen mit der Hauspost zuzusenden (falls ihre Adresse in CAMPUS vorliegt, werden die Daten von dort übernommen). Die E-Mail-Adresse dient dazu. Sie über den Befragungsprozess auf dem Laufenden zu halten. Über das Geburtsdatum und den Stempel ihrer Fakultät bzw. Einrichtung stellen wir sicher, dass sich niemand Fremdes in Ihrem Namen für das Verfahren anmeldet.

Die Evaluationsergebnisse finden Sie später in dem EvaSys-Benutzerkonto, das wir mit Ihren Daten für Sie anlegen.

#### Von der Fakultät/ Einrichtung auszufüllen:

Obige/r Antragsteller/in ist Lehrende/r der Datum, Unterschrift, Stempel der Fakultät/ Einrichtung Fakultät/ Einrichtung.

Datenschutzbeauftragter der Ruhr-Universität Bochum; Dr. Kai-Uwe Loser / kai-uwe.loser@rub.de / 0234/32-28720 Universitätstraße 150 / 44780 Bochum / Gebäude NB / Raum 1/68

## IT.SERVICES

Das Einverständnis zur Speicherung persönlicher Daten in evasys ist notwendig, um Lehrveranstaltungsdaten aus CAMPUS übernehmen zu können.

RUBIKS<br>Dr. Eva Musterfrau =<br>Dr. Eva Mutzerin

RUP"<br>Dr. Eva Musterin<br>evasys-Nutzerin

## IT.SERVICES

Im Identity Management von IT.SERVICES wird das Recht auf evasys-Nutzung eingetragen.

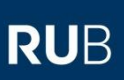

#### Beginn der Vorlesungszeit

# RUBIKS CAMPUS

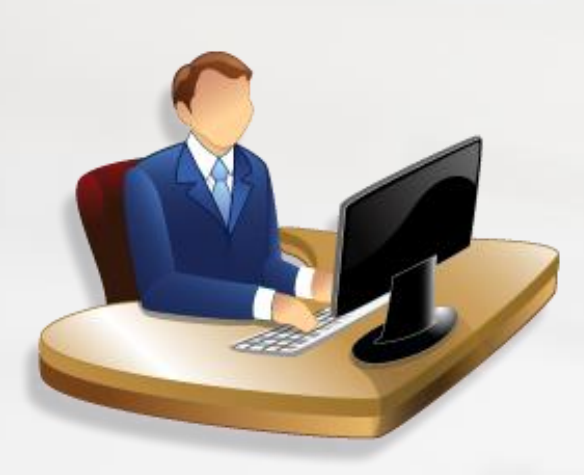

IT.SERVICES

## evasys-Importdatei

Lehrveranstaltungen von Lehrenden mit evasys-Nutzungsrecht werden aus CAMPUS exportiert.

## **RUB**

#### 1./2. Woche der Vorlesungszeit

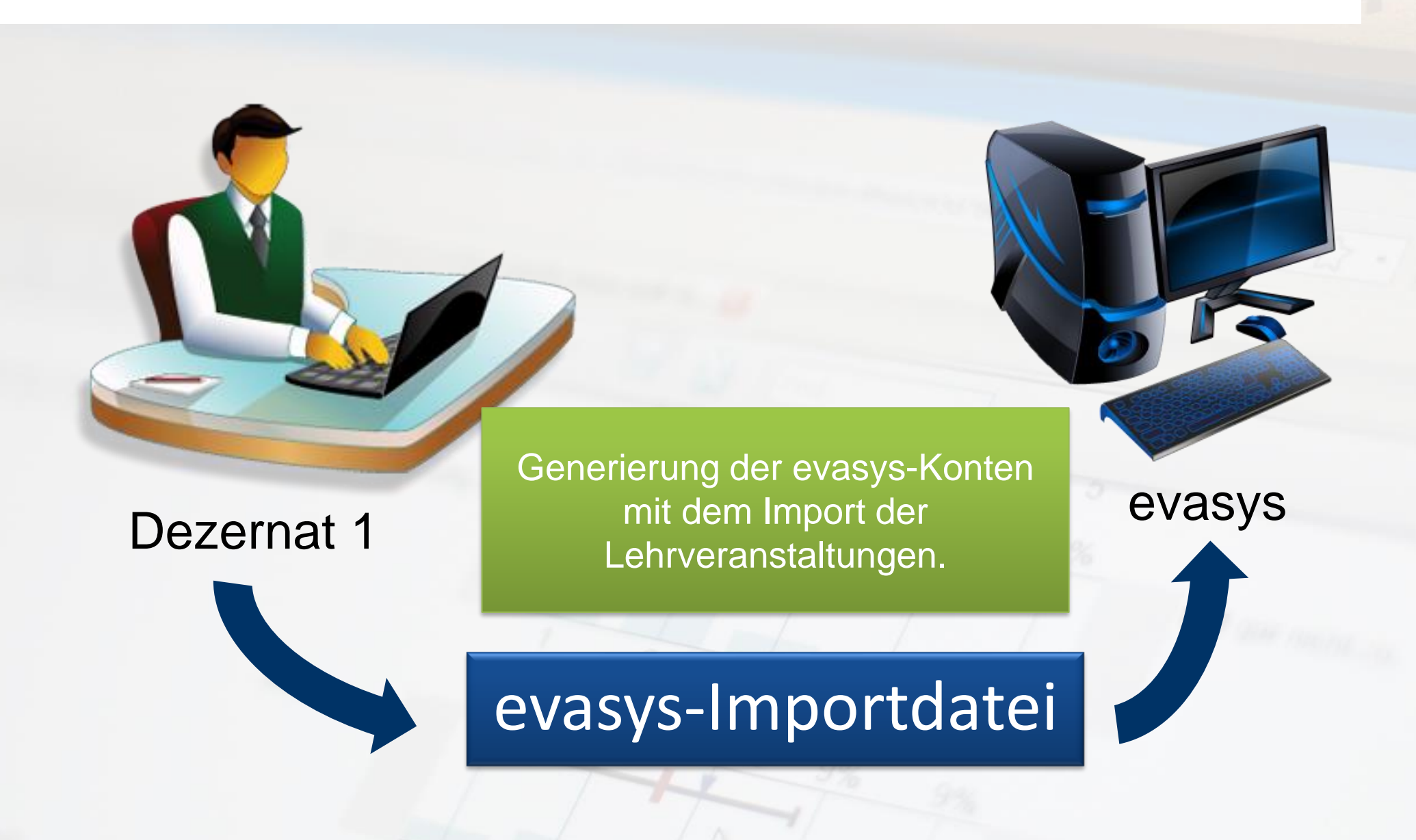

## **RUB**

#### 3./4. Woche der Vorlesungszeit

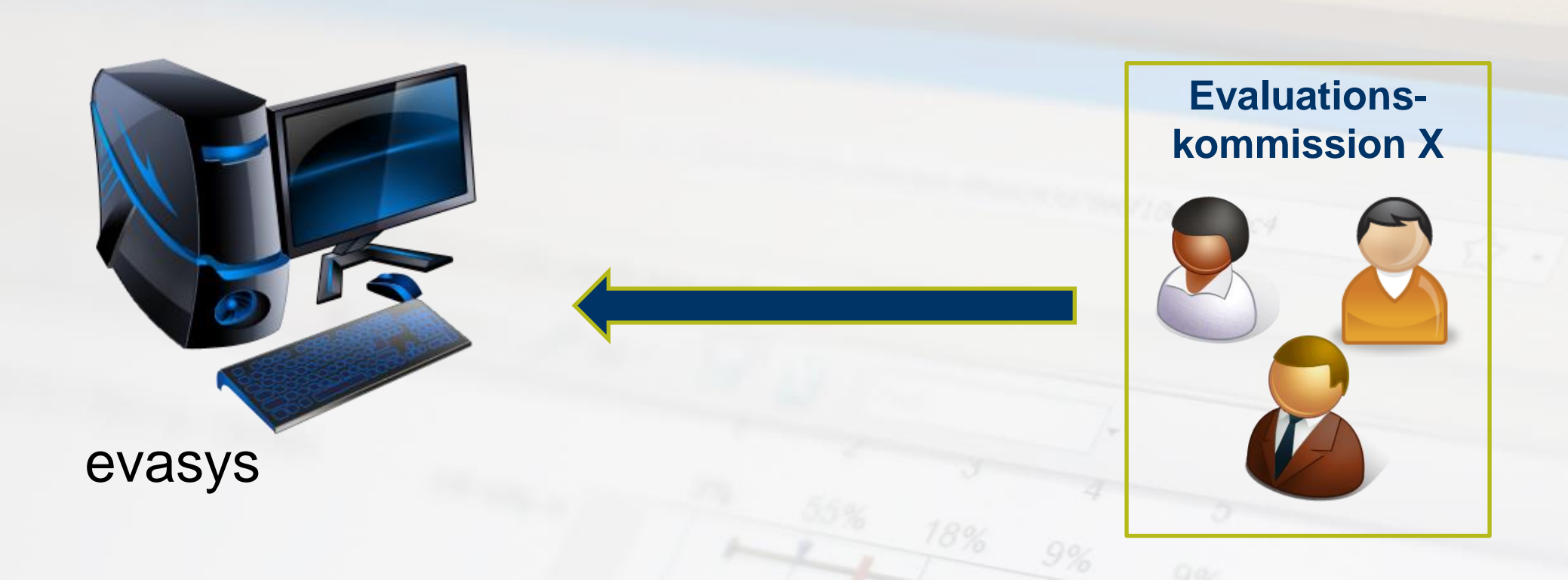

Die Evaluationskommissionen der Fakultäten können Veranstaltungen, die nicht evaluiert werden sollen oder können, aus evasys löschen.

## **RUB**

#### 5. / 6. Woche der Vorlesungszeit – Einladung zur Teilnahme an der stud. Lehrevaluation

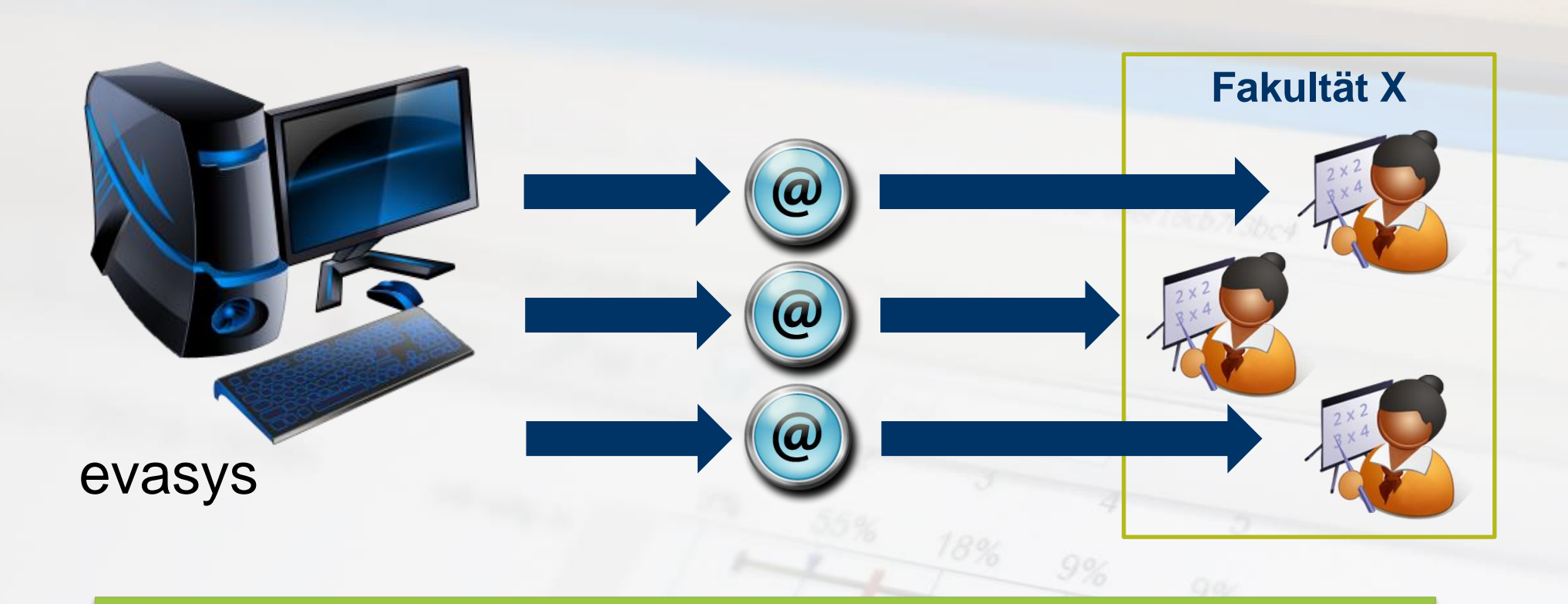

E-Mail-Einladung von evasys an alle Lehrenden. Lehrende loggen sich in ihr evasys-Konto ein und können die Zugangsdaten zu den Fragebögen aufrufen.

## **RUB**

### 5. / 6. Woche der Vorlesungszeit – Einladung zur Teilnahme an der stud. Lehrevaluation

## co evasys

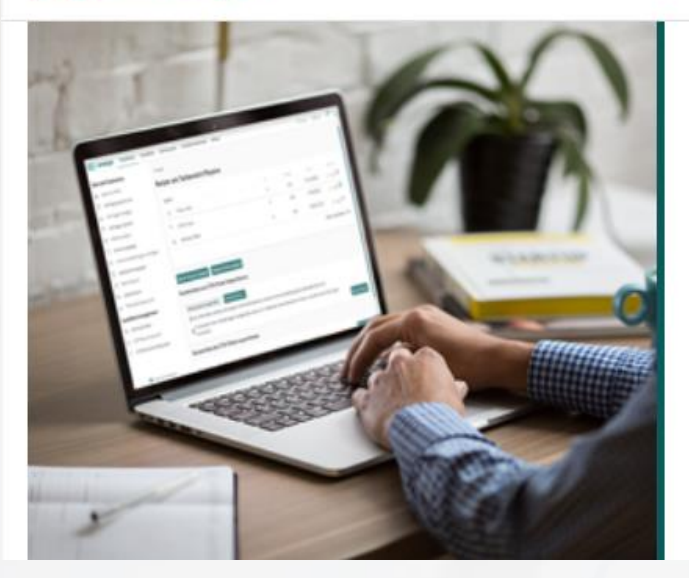

#### Log-in

Studentische Lehrveranstaltungsbewertung an der Ruhr-Universität Bochum

Nutzername

Kennwort

OK

Lehrende loggen sich in ihr [evasys-Konto](https://evaback.uv.ruhr-uni-bochum.de/evasys/public/ui/) ein.

**RUB** 

### Nach der Einladung per E-Mail – Evaluation Online-in-Präsenz

#### **Online in Präsenz**

Für folgende Lehrveranstaltungen wurden für Sie Onlineumfragen erstellt. Mit einem Klick auf das blaue Pfeil-Icon gelangen Sie jeweils zu einer Vollbildanzeige des Links zu dieser Umfrage als QR-Code und Tiny-URL.

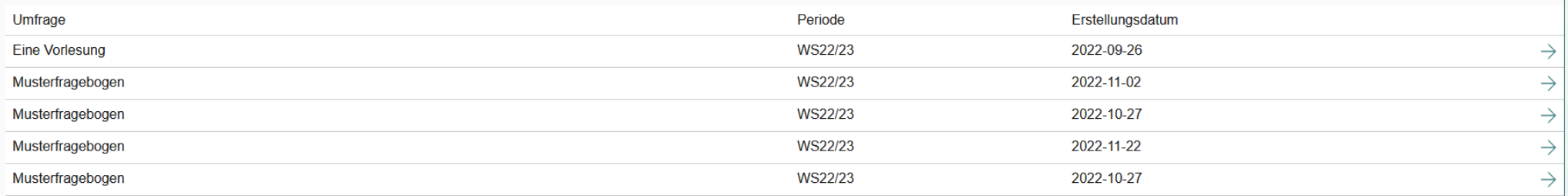

Die Zugangsdaten zu den Fragebögen können die Lehrenden selbst in ihrem evasys-Konto aufrufen.

**→ Klick auf den blauen Pfeil** 

**RUB** 

### Nach der Einladung per E-Mail – Evaluation Online-in-Präsenz

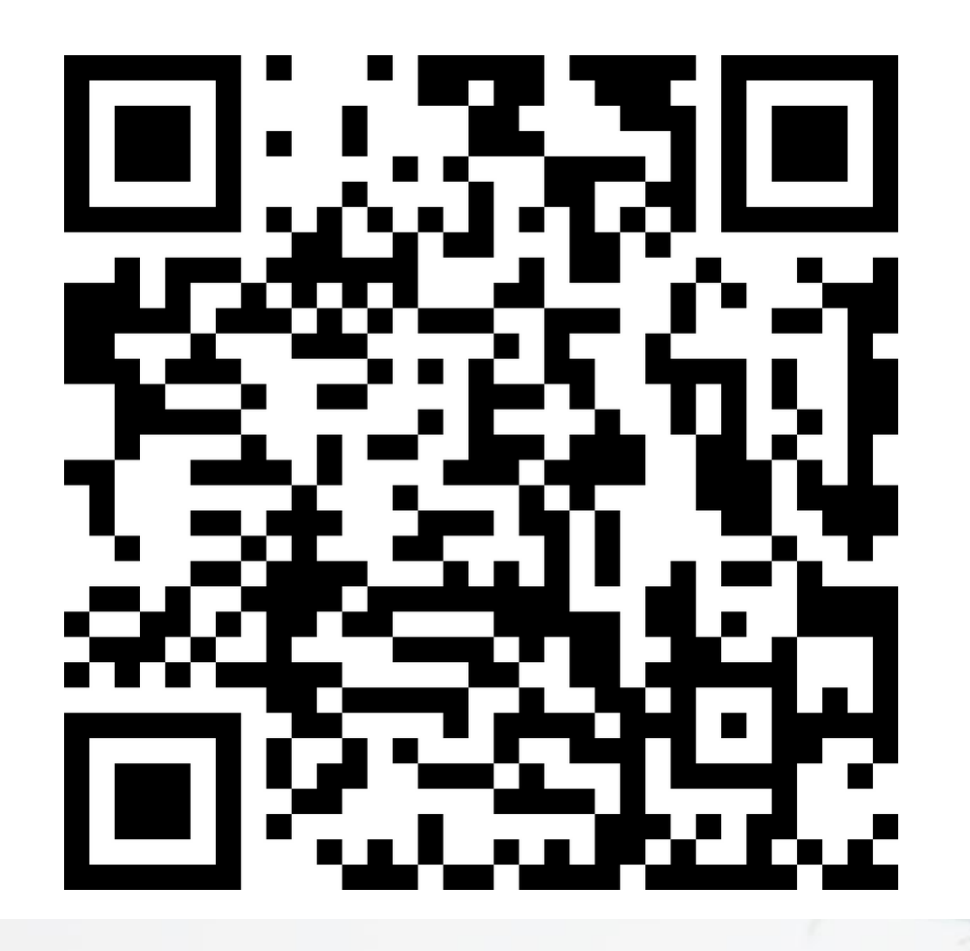

https://tinyurl.com/2mxznxgv

Musterfragebogen

Für die Durchführung der Evaluation benötigen Studierende lediglich ein internetfähiges mobiles Endgerät.

**→ QR-Code scannen oder Link** abtippen

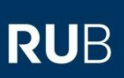

#### Nach der Evaluation – Ergebnisse abrufen

## Lehrende loggen sich in ihr evasys-Konto ein, um Ergebnisse abzurufen. Sie sind in "Echtzeit", direkt im Anschluss an die Evaluation, verfügbar.

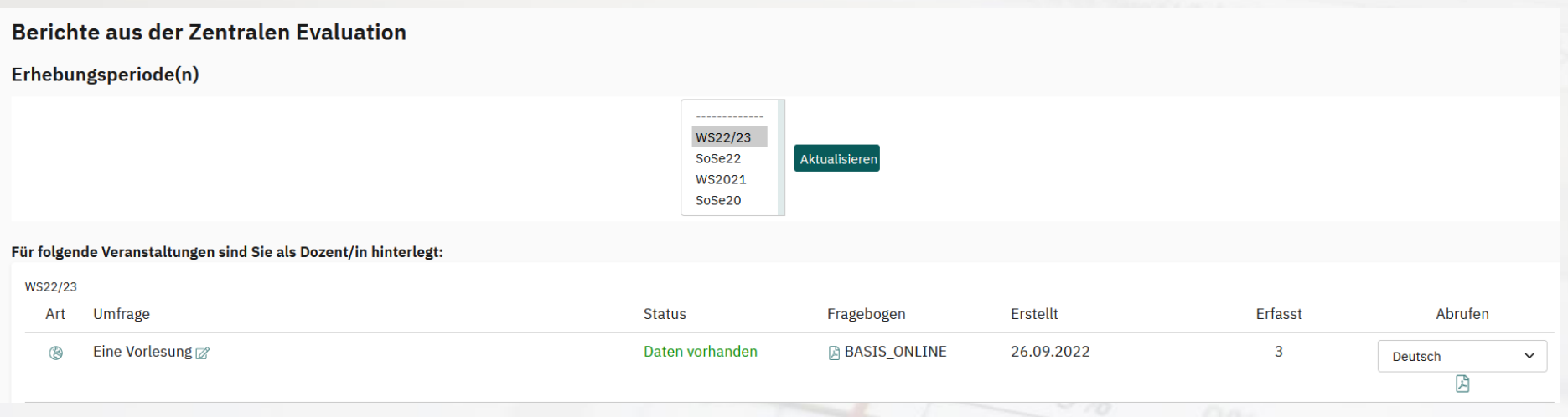

Sofern mindestens drei Studierende teilgenommen haben, können Lehrende PDF-Berichte abrufen und speichern. Die Berichte liegen in deutscher und englischer Sprache vor.

**RUB** 

## Nach der Evaluation – Feedbackgespräche mit Studierenden führen

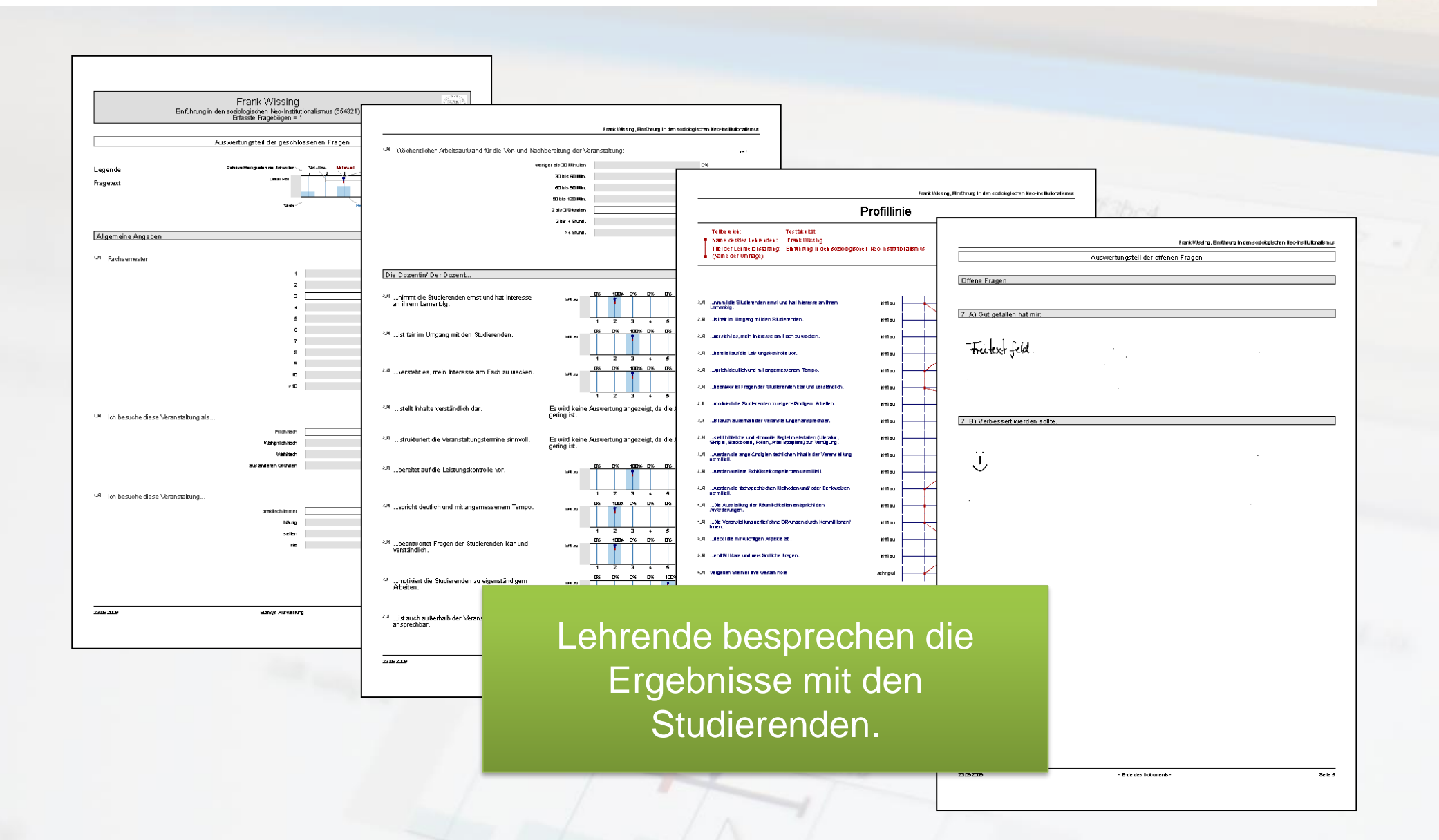

## **VORAUSSETZUNGEN (IN DEN DEKANATEN ZU ERFÜLLEN):**

- 1. CAMPUS-Daten müssen entsprechend der Vorgaben gepflegt sein (E-Mail-Adressen, Büro-Adressen, Namen der Lehrenden, keine Platzhalter) → CAMPUS-Fachkoordinatoren/-innen
- 2. Ein\*e Lehrende\*r muss in CAMPUS als "verantwortlich für die Lehrevaluation" markiert werden, wenn eine Lehrveranstaltung von mehr als einer Person angeboten wird